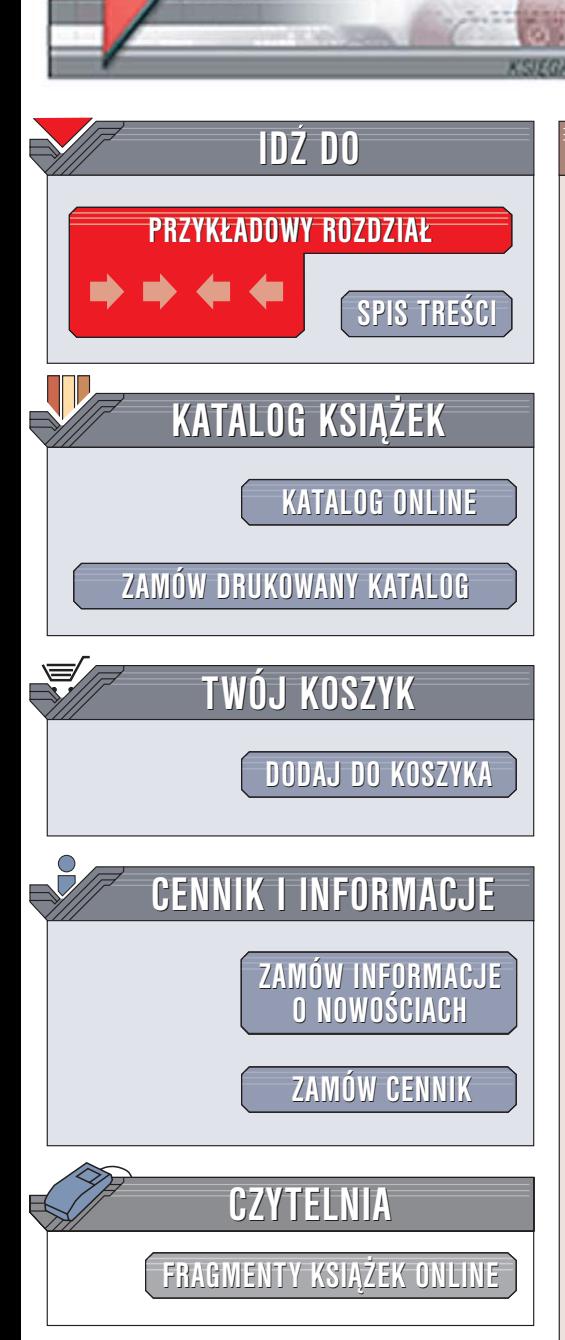

Wydawnictwo Helion ul. Chopina 6 44-100 Gliwice tel. (32)230-98-63 [e-mail: helion@helion.pl](mailto:helion@helion.pl)

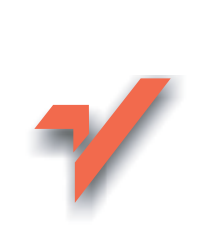

# Funkcjonalność stron www. 50 witryn bez sekretów

Autorzy: Jakob Nielsen, Marie Tahir Tłumaczenie: Sławomir Dzieniszewski ISBN: 83-246-0126-0 Tytuł oryginału[: Homepage Usability:](http://www.amazon.com/exec/obidos/ASIN/073571102X/helion-20) [50 Websites Deconstructed](http://www.amazon.com/exec/obidos/ASIN/073571102X/helion-20) Format: B5, stron: 430

lion. $\nu$ 

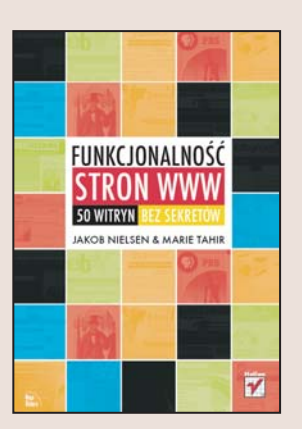

W poczatkowej fazie rozwoju internetu strony WWW były niezwykle ascetyczne. Dynamiczny rozwój technologii sprawił, że dziś na witrynach WWW można znaleźć już nie tylko statyczne elementy graficzne, ale również animacje, filmy, muzykę i wiele innych, nie zawsze potrzebnych, komponentów. Takie bogactwo ma czasem swoje uzasadnienie, ale w przypadku witryn korporacyjnych zwykle odstrasza osoby, które je odwiedzają. Korporacyjna strona WWW powinna wyglądać zupełnie inaczej – ma być wizytówką firmy i umożliwiać znalezienie wszystkich najważniejszych informacji na jej temat. Podczas projektowania takich witryn należy kierować się przede wszystkim zasadami ergonomii i zwracać szczególną uwagę na funkcjonalność i czytelność.

W książce "Funkcjonalność stron www. 50 witryn bez sekretów", znany specjalista w zakresie funkcjonalności aplikacji i witryn WWW - dr Jacob Nielsen przedstawia zasady projektowania głównych stron serwisów internetowych, które przyciągną użytkowników, sprawią, że będą odwiedzać je regularnie i znajdą na nich informacje, których szukają. Wykorzystując zawarte tu wiadomości odpowiednio skomponujesz układ strony głównej, umieścisz na niej odpowiednie treści i zaprojektujesz logiczne mechanizmy nawigacyjne. Zobaczysz też 50 rożnych witryn WWW i dowiesz się. jakie uwagi do ich funkcjonalności ma dr Nielsen.

W książce znajdziesz między innymi:

- Najważniejsze zadania strony głównej
- Sposób przekazywania informacji
- Projektowanie grafiki i elementów interfejsu

- Nawigacia w witrynie
- Zasady doboru czcionek i ich kolorów
- Wybór układu strony

Zadbaj, aby Twoja witryna WWW zdała test użyteczności

# <span id="page-1-0"></span>**Spis treści**

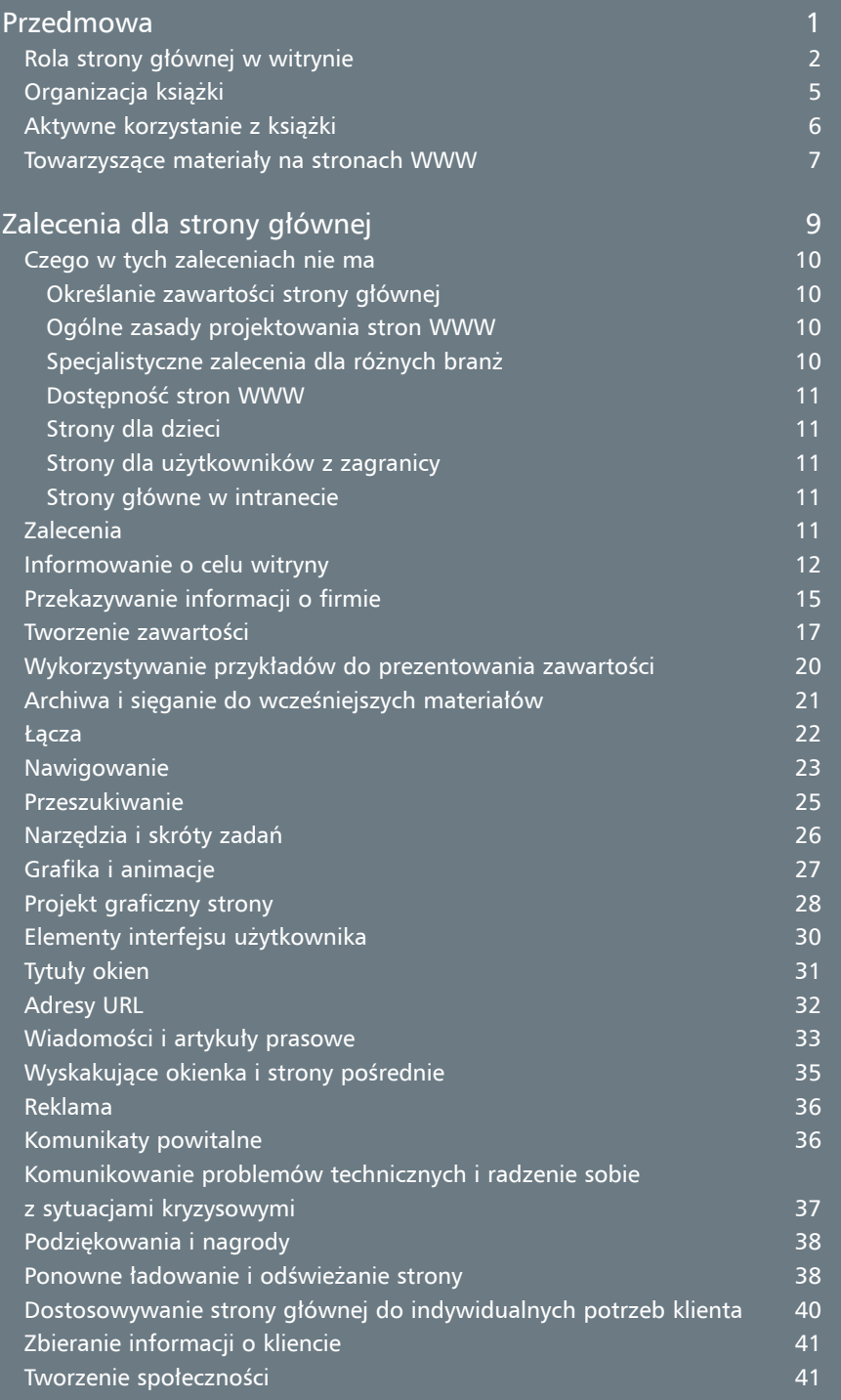

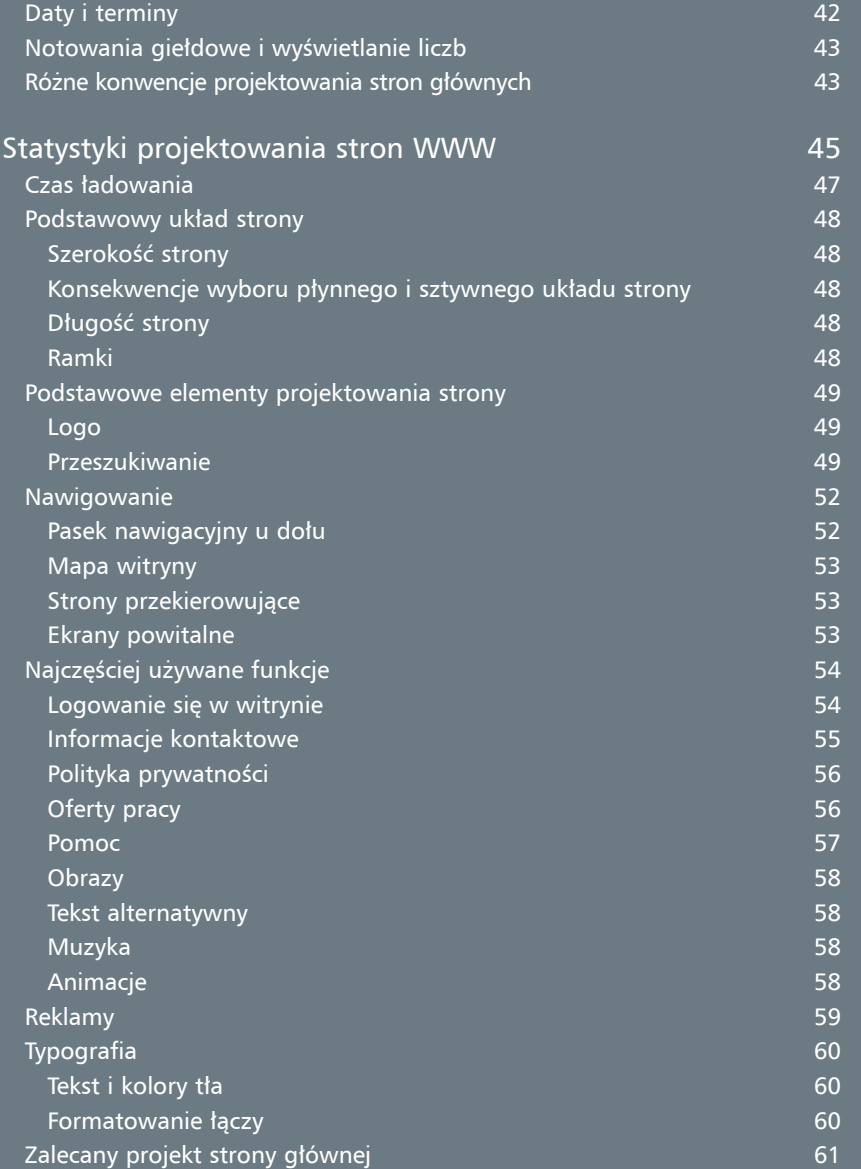

# <span id="page-3-0"></span>**Statystyki projektowania stron WWW**

Prawo Jakoba na temat doświadczeń użytkowników internetu głosi, że "użytkownicy spędzają większość swego czasu w witrynach innych niż dana strona główna". Prawo to będzie prawdą niezależnie od wielkości witryny, ponieważ żadna witryna nie jest w stanie zaabsorbować więcej niż 50% czasu użytkownika. Prawdę powiedziawszy, większość witryn WWW oglądana jest tylko przez niewielki procent tego czasu, który użytkownik spędza w sieci. Prawo to siłą rzeczy wymusza na witrynach WWW, aby były łatwe w użyciu i dostosowywały się do określonych konwencji projektowania — dlatego użytkownicy mogą czuć silną presję, by w czasie między wizytą w jednej a drugiej witrynie zapamiętywać wszystkie specjalne triki umożliwiające wygodną interakcję z każdą z witryn. W tym rozdziale zmierzymy, w jakim stopniu konwencje te stosowane są obecnie w sieci WWW. Zapewne później powstaną również inne, nowe konwencje projektowania. Gdy już tak się stanie, zalecamy wykorzystanie tych nowych konwencji podczas kolejnego przeprojektowywania witryny WWW lub nawet przed przystąpieniem do tego.

Projektowanie stron głównych witryn WWW wykracza jednak poza zakres wyznaczany przez prawo Jakoba ze względu na rolę, jaką dla użytkownika ma pierwsze wrażenie na temat witryny. W momencie gdy użytkownik trafi po raz pierwszy na daną stronę główną, będzie już niósł ze sobą spory bagaż doświadczeń wyniesionych z odwiedzin tysięcy innych stron głównych. Jedynym wyjątkiem od tej reguły są usługi, takie jak AOL czy MSN, które często są pierwszymi przystankami dla początkujących użytkowników internetu. Tylko kilka z najważniejszych witryn, takich jak Amazon czy Yahoo, ma ten przywilej, że znajduje się w pierwszej dziesiątce lub dwudziestce witryn odwiedzanych na samym początku przez nowych użytkowników. Nawet jednak te wielkie witryny muszą liczyć się z tym, że użytkownicy nie odkryją ich, nim nie odwiedzą wcześniej bardzo wielu innych witryn WWW.

Zasadniczo jednak faktem pozostaje, że użytkownicy, zanim dotrą do danej witryny, obejrzą wcześniej wiele innych stron głównych. A do tego czasu użytkownicy — w oparciu o swoje wcześniejsze doświadczenia wyniesione z innych witryn — zbudują sobie ogólny model tego, w jaki sposób witryny powinny działać.

Z faktu, że na powstanie w umyśle tego modelu właściwej witryny WWW dominujący wpływ będą miały różne witryny wynikają dwa wnioski.

Po pierwsze, znakomita większość innych witryn jest przeraźliwie niefunkcjonalna i nie jest nawet warta używania — odwiedzający zazwyczaj szybko to odkrywają i opuszczają je. Oczekiwania przeciętnego użytkownika, gdy trafia do witryny po raz pierwszy, będą takie, że witryna najprawdopodobniej go rozczaruje. Użytkownicy inwestują bardzo mało czasu (bardzo często nie pozostają tam dłużej niż 10 sekund), przyglądając się nowej witrynie z nadzieją, że akurat ta będzie jedną z tych lepszych. Jeśli jednak witryna wygląda zbyt dziwnie lub jest zbyt złożona lub też użytkownik nie będzie w stanie stwierdzić, w jaki sposób witryna ta może rozwiązać jego bieżące problemy, to umknie stąd tak szybko, jak tylko uda mu się kliknąć myszką.

Ponieważ decyzja, by porzucić lub odejść z witryny podejmowana jest zazwyczaj po przyjrzeniu się zaledwie jednej lub może dwóm stronom, z którymi łączy się strona domowa, strona taka musi komunikować swoją natychmiastową wartość i umożliwiać użytkownikom odnajdywanie w ciągu kilku sekund dobrych i właściwych "rzeczy". Oba z tych wymagań sugerują, że strona domowa powinna stosować się do standardowych konwencji projektowania interfejsu użytkownika, ponieważ użytkownicy inaczej nie będą mieli czasu, by nauczyć się niczego nowego. Zamiast tego zużyją całą moc swego umysłu na bezskuteczne próby oceny wartości wyznaczanej przez cel. Jeśli odciągnie się uwagę użytkowników — chociażby nawet czymś najmniejszym — od tego, co jest ich głównym motywem eksplorowania witryny (np. możliwość odnalezienia czegoś nowego lub nauczenia się czegoś pożytecznego) — przegra się.

Kolejna konkluzja jest taka, że zwykły użytkownik, który pojawia się w danej witrynie po raz pierwszy, nie będzie prawdziwym nowicjuszem w pełnym znaczeniu tego słowa. Użytkownicy mają zazwyczaj całkiem spore doświadczenia wyniesione z wcześniej odwiedzonych stron domowych i dlatego właśnie strona przyciągać ich będzie sposobem typowym dla tego, w jaki sposób działają prawie wszystkie strony. Aby podobnie poszerzyć stronę główną, goście powinni czuć się mile witani i winni od razu pojmować, w jaki sposób działają konwencje projektowania.

Wrogowie użyteczności czasami skarżą się, że konwencje projektowania ograniczają kreatywność i że byłoby nudno, gdyby wszystkie strony główne wyglądały dokładnie w ten sam sposób. Obie te skargi są skierowane pod zupełnie niewłaściwym adresem. Po pierwsze, podstawową ideą projektowania jest rozwiązywanie problemów w ramach przyjętych ograniczeń. Kreatywne projektowanie nie oznacza, że na stronie należy umieszczać "wszystko, co popadnie", oznacza po prostu, że należy tworzyć rzeczy, które będą działać w naszym świecie. Projektantom zawsze niestety przychodzi liczyć się z takimi ograniczeniami, jak na przykład ograniczona rozdzielczość czcionki wiadomości lub też rozmiar strony po wydrukowaniu. Przyjmujemy założenie, że projektowanie stron WWW jest projektowaniem interaktywnym i dlatego akomodowanie ludzkich zachowań jest po prostu jeszcze jednym ograniczeniem projektowym, które nie powinno jednak ograniczać ludzkiej kreatywności, a wręcz przeciwnie pobudzać ją. Po drugie, standardowe konwencje projektowania nie oznaczają, że wszystkie strony główne mają wyglądać jednakowo. Prawie wszystkie magazyny stosują się do tej samej konwencji umieszczania numerów stron w rogach, wyświetlając nagłówki czcionką większą niż w tekście głównym i umieszczając na początku spis treści oraz stosując wiele, wiele innych konwencji, które ułatwiają czytanie tekstu. Nie oznacza to oczywiście, że magazyn *Vogue* ma być taki sam jak *Sports Illustrated* czy też *Far Eastern Economic Review*. Podobnie strony główne, które przystosowane są do różnych odbiorców lub reprezentują różne firmy, wyglądać będą zupełnie inaczej, nawet jeśli stosować się będą do standardowych konwencji ułatwiających korzystanie z witryny.

Rozdział ten prezentuje naszą ocenę konwencji projektowania witryn internetowych, opierając się na analizie 50 stron głównych przedstawionych w tej książce. Bardzo często będziemy tutaj demonstrować dane statystyczne prezentujące przeciętną lub najbardziej powszechną wartość projektowanego elementu. W niektórych przypadkach warto również przyjrzeć się zakresowi wykorzystywanych wartości, co bardzo często robimy, podając po prostu trzy różne liczby: pierwszy kwartyl, medianę i trzeci kwartyl. Pierwszy kwartyl (Q<sub>1</sub>) jest to wartość, poniżej której znajdzie się 25% wszystkich witryn, które ocenione zostały poniżej tej wartości, a powyżej pozostałe 75% witryn WWW. Na podobnej zasadzie trzeci kwartyl (Q3) to wartość, poniżej której znajdzie się 75% witryn o niższych ocenach, a powyżej 25% witryn o wyższych ocenach. Oczywiście, naturalną koleją rzeczy połowa witryn znajdzie się pomiędzy wartościami wyznaczającymi pierwszy i trzeci kwartyl. Mediana wskazuje z kolei punkt środkowy, poniżej którego znajdzie się druga połowa wszystkich witryn oceniona wyższymi notami.

# **Czas ładowania**

Gdy korzystamy ze zwykłych, analogowych modemów, podobnych do tych, które wykorzystywane są przez większość zwykłych użytkowników, załadowanie opisywanych przez nas stron głównych zajmuje przeciętnie 26 sekund — prawie trzy razy tyle, ile zalecany czas opóźnienia wynoszący 10 sekund. Tylko 28% witryn spełnia ten wymóg, co jest dość słabym wynikiem. Aby uzyskać naprawdę optymalną użyteczność, konieczne jest, by strony ładowały się w przeciągu mniej niż jednej sekundy, a tego warunku nie spełniała tak naprawdę żadna z opisywanych tu stron głównych. Nawet jeśli wykorzystamy model kablowy lub łącze DSL, większość z opisywanych witryn będzie ładowała się w czasie dłuższym niż 10 sekund.

Niestety 26% z omawianych stron głównych ładuje się w czasie dłuższym niż pół minuty. Przy tak długim czasie ładowania większość użytkowników opuści daną stronę domową — chyba że zbierają zrzuty ekranów do swojej własnej książki na temat projektowania stron domowych. W wielu przypadkach takie niewiarygodnie powolne witryny WWW mogą zostać uszkodzone w wyniku opóźnień wynikających ze zbyt powolnego ładowania ich stron głównych. Serwery też w końcu mogą działać powoli, tak samo jak cały internet i nikt nie ma nad tym kontroli. Z perspektywy użytkownika ważniejsze jest jednak, czy witryna reaguje aktywnie, czy też może raczej ociężale. Wszystkie wspomniane tu prawidłowości, odnoszące się do korzystania z sieci WWW, są jeszcze jednym powodem, by możliwie ograniczać rozmiary strony.

Jeśli dana strona główna działa zbyt powoli, to użytkownicy całkiem słusznie założą, że również z pozostałej części witryny korzystać się będzie w sposób dość powolny i bolesny, więc bez żalu ją opuszczą.

# **Podstawowy układ strony**

Teraz przyjrzymy się, jaki rozmiar będzie miała strona główna na ekranie oraz w jakim stopniu będzie się ona dostosowywać do różnych rozmiarów okien i w jaki sposób będzie dzielona na ramki.

### **Szerokość strony**

Większość stron głównych w próbce przystosowana jest do 800-pikselowego okna przeglądarki odpowiadającemu monitorowi o rozdzielczości 800 na 600 pikseli w momencie pisania tej książki (czyli w roku 2001), wciąż jeszcze w miarę popularnemu wśród użytkowników domowych komputerów. Prezentowane tu liczby odnoszą się do szerokości strony, nie włączając w to żadnych dodatkowych elementów dodawanych automatycznie przez przeglądarki, takich jak paski przewijania.

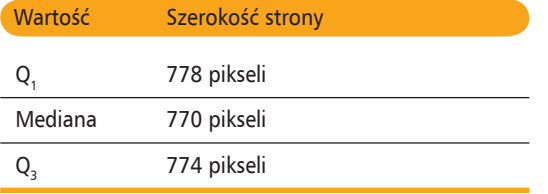

Zalecamy jednak, aby strony były projektowane w taki sposób, by optymalnie wyświetlały się dla rozdzielczości około 770 pikseli, ponieważ taki właśnie obszar będzie dostępny dla strony w standardowym oknie o szerokości 800 pikseli. Tak zostanie to omówione w następnej części. Zalecamy również, by układ strony głównej był "płynny", tak by mogła dostosowywać się do tak wielu różnych rozmiarów okien, jak to możliwe i to zarówno tych węższych, jak i tych szerszych od standardowego okna.

#### **Konsekwencje wyboru płynnego i sztywnego układu strony**

Z opisywanych przez nas 50 witryn WWW około 18% posiada płynny układ zawartości, który będzie się automatycznie dopasowywał do rozmiaru okna przeglądarki użytkownika. Większość witryn używa jednak sztywnego układu strony, gdzie witryna ma takie same rozmiary zarówno dla małych, jak i dla dużych okien. Strony o sztywnym (zamrożonym) układzie mogą zostać, niestety, częściowo obcięte w małych oknach lub też pozostawiać z boku spore obszary białej przestrzeni.

Mimo iż sztywny układ strony jest normą w przypadku stron WWW, osobiście jednak zalecalibyśmy korzystanie z płynnego układu. Użytkownicy zaopatrzeni w większe monitory będą wtedy mogli w pełni docenić zawartość witryny, powiększając okna do takich rozmiarów, jakich chcą — nie wspominając o tym, że zwrócą im się pieniądze, które wydali na większy monitor. Z kolei użytkownicy korzystający z mniejszych monitorów również skorzystają na płynnym układzie strony, która zmniejszy się odpowiednio do rozmiarów ich mniejszych przecież okien. Na koniec wreszcie, płynne układy strony będą drukować się równie dobrze na kartkach formatu 8,5 na 11 oraz formatu A4.

# **Długość strony**

Długość strony potrafi się bardzo zmieniać w zależności od witryny, aczkolwiek większość stron głównych w momencie pisania tej książki mieściła się dobrze na ekranach 800 na 600. Zalecamy unikać zbyt długich stron głównych przewijanych w dół. Jeśli strona główna jest dłuższa niż cztery ekrany, lepiej byłoby prawdopodobnie uprościć stronę główną i przenieść część funkcji na inne strony. W końcu nie ma potrzeby zbierania wszystkiego na jednym ekranie, jeśli wszystkie ważne funkcje są widoczne ponad "linią zanurzenia" strony.

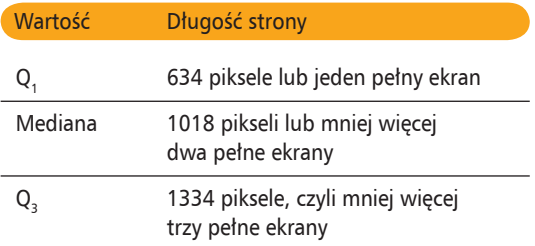

# **Ramki**

Tylko około 4% witryn WWW korzysta z ramek. Ponieważ ramki mogą powodować pewne problemy związane z funkcjonalnością witryny, lepiej podczas projektowania unikać ich. Większość projektantów stron WWW dokonuje prawidłowego wyboru i nie używa ramek.

# **Podstawowe elementy projektowania strony**

Dwie rzeczy, których użytkownicy przede wszystkim szukają wzrokiem na stronie głównej, to logo i funkcja przeszukiwania. Ludzie muszą wiedzieć, gdzie się znajdują i bardzo często chcą tę witrynę przeszukać. Dlatego też wspomniane wcześniej elementy powinny być umieszczone w takim miejscu, aby było je szczególnie łatwo znaleźć. Na pewno jednak nikt nie powinien być zmuszony do szukania funkcji przeszukiwania.

#### **Logo**

Z reguły wszystkie witryny posiadają w takiej czy innej formie jakieś logo. Oto tabela pokazująca, w którym miejscu strony można je znaleźć:

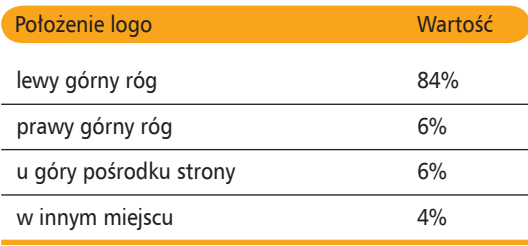

Osobiście zalecamy, aby witryny umieszczały logo w lewym górnym rogu strony głównej. Na wszystkich pozostałych stronach logo powinno być natomiast łączem do strony głównej.

Rozmiary logo różnią się w zależności od tego, jakie to jest logo. Ponieważ logo są obrazami dwuwymiarowymi, definiujemy tutaj ich rozmiary jako całkowitą liczbę pikseli, które zajmuje logo, oraz podając wymiary kwadratowego obrazka zajmującego tę samą liczbę pikseli. Większość logo jest prostokątna, dlatego też zazwyczaj mają większą szerokość i mniejszą wysokość niż rozmiar podany tutaj.

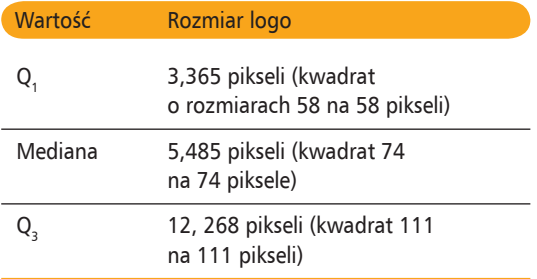

## **Przeszukiwanie**

Nie do wiary, ale 14% stron głównych nie posiada w ogóle funkcji przeszukiwania i dlatego zostaną usunięte z tej analizy. Przedstawione tu informacje procentowe odnoszą się do tych ze stron głównych, które nie posiadają funkcji przeszukiwania.

W 81% witryn funkcja przeszukiwania pojawia się jako pole tekstowe, w którym użytkownicy mogą wpisać zapytanie. Ponieważ jest to również rozwiązanie, które najlepiej się sprawdza, jak mieliśmy okazję przekonać się, wykonując testy na użytkownikach, badając ich reakcje na wiele różnych witryn, w funkcji wyszukiwania zalecamy korzystanie właśnie z pola tekstowego. Tylko 20% witryn wykorzystuje mniej praktyczny projekt przeszukiwania, w którym użytkownicy muszą klikać łącze przenoszące ich do osobnej strony przeszukiwania. (Warto zauważyć, że te wartości sumują się do ponad 100%, ponieważ jedna z witryn oferuje funkcję przeszukiwania w dwóch miejscach).

Oto statystyki umiejscowienia funkcji przeszukiwania (zarówno traktowanej jako pole, jak i jako łącze) na stronach głównych:

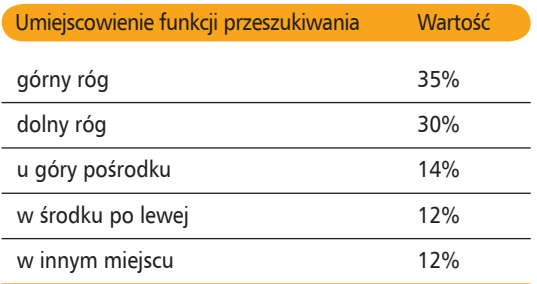

Osobiście zalecamy umieścić funkcję przeszukiwania w górnej części strony, tak aby łatwo ją było zauważyć. Chociaż dokładne położenie funkcji przeszukiwania zależeć będzie od lokalizacji innych elementów znajdujących się na stronie, my sugerujemy umieszczenie jej w jednym z dwóch głównych rogów strony głównej. Należy pamiętać, że prawy górny róg może być odrobinę lepszy od lewego górnego rogu. Jednak różnica między obiema lokalizacjami jest na tyle niewielka, że równie dobrze można umieścić funkcję przeszukiwania w lewym górnym rogu, jeżeli będzie ona lepiej przystawać do ogólnego wyglądu strony.

Co więcej, jako etykiety na przycisku wyszukiwania umieszcza się zazwyczaj kilka różnych tekstów. Najbardziej typowe etykiety to:

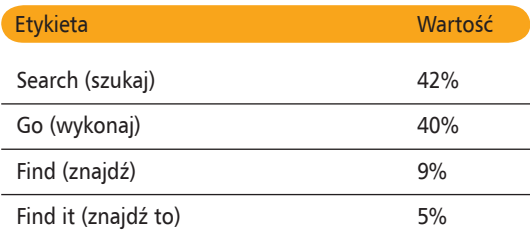

Prezentowane tu statystyki sugerują równą częstotliwość korzystania z nazw "Search" i "Go", z punktu widzenia funkcjonalności preferowana jest jednak nazwa "Search", ponieważ wydaje się, że lepiej definiuje ona zasady działania funkcji i pozwala korzystać z mniejszej liczby słów, ponieważ sprawdza się dwukrotnie lepiej jako etykieta przeszukiwania.

Jeśli natomiast chodzi o kolorystykę, to funkcja przeszukiwania w 97% ma kolor biały i, jak widać, jest to dominująca charakterystyka tego pola. Dlatego też zalecamy korzystnie w polu wyszukiwania z koloru białego.

Oto tabela zestawiająca dominujące charakterystyki pól wyszukiwania:

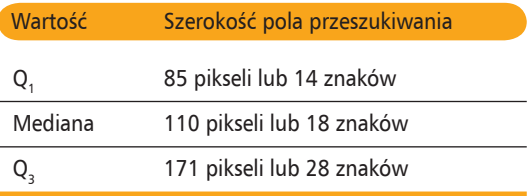

Aby efektywność przeszukiwania była jak najlepsza, użytkownicy powinni móc wpisywać stosunkowo długie zapytania i widzieć wpisywany tekst bez konieczności przewijania pola przeszukiwania. Przeciętne rozmiary pola przeszukiwania w polach WWW są jednak na tyle krótkie, że pozwalają na wpisywanie tylko i wyłącznie najkrótszych zapytań. Nawet najdłuższe pole przeszukiwania wykorzystywane w naszym przykładzie będzie zbyt krótkie, by zmieścić zapytanie "wyszukaj zalecenia użytkowania", które ma tylko 29 znaków długości, włączając w to cudzysłowy.

Zalecamy, aby pole wyszukiwania miało przynajmniej 25 znaków szerokości dla najbardziej popularnej czcionki stosowanej przez użytkowników, aczkolwiek lepsze są dłuższe pola o szerokości 30 znaków.

Proste funkcje przeszukiwania pojawiają się na 70% z funkcji wyszukiwania dostępnych w naszym przykładzie, co oznacza, że w poszukiwaniu zapytania wprowadzonego przez użytkownika mechanizm wyszukiwania przeglądać będzie wszystkie strony WWW w witrynie. Mechanizmy zawężonego przeszukiwania pojawiają się w 30% funkcji wyszukiwania, co oznacza, że wyszukiwarka przegląda tylko część witryny (czyli tak zwany zakres przeszukiwania). Funkcjonalność będzie prawie zawsze największa w przypadku prostego wyszukiwania, ponieważ zawężone wyszukiwanie daje użytkownikom zbyt wielkie pole do popełniania błędów i wyboru niewłaściwego zakresu przeszukiwania.

Łącza do zaawansowanych funkcji przeszukiwania pojawiają się w 21% z ogółu witryn. To, czy udostępnianie zaawansowanych funkcji wyszukiwania jest konieczne, zależeć będzie od stopnia złożoności witryny, niemniej zdecydowanie lepiej jest umieszczać wszelkie bardziej złożone opcje przeszukiwania na osobnej stronie WWW. Chroni to użytkowników przed koniecznością zaznajamiania się ze specjalistycznymi szczegółami, natomiast użytkownikom, którzy chcieliby wpisać jakieś szczególne kryteria wyszukiwania, udostępnia miejsce, gdzie mogą to zrobić. W większości przypadków strona zaawansowanych funkcji wyszukiwania będzie również jedynym miejscem, w którym oferowana będzie funkcja zawężonego przeszukiwania. Użytkownicy, którzy wejdą na stronę z zaawansowanymi opcjami wyszukiwania, robić to będą na swoje własne ryzyko i dlatego wielu nowicjuszy woli pozostać na bezpieczniejszym gruncie prostszego wyszukiwania, gdzie trudniej im będzie wpakować się w kłopoty.

Search:

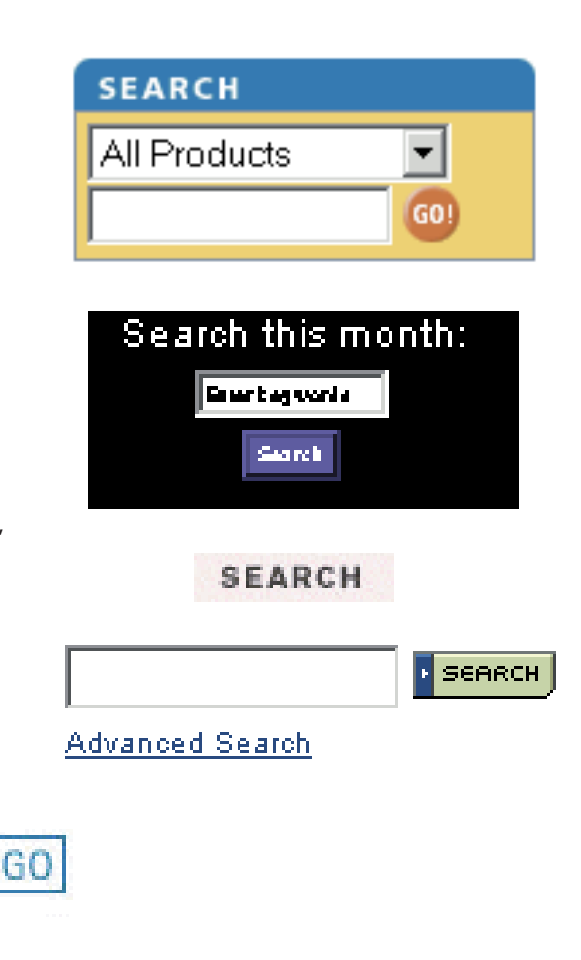

GO

#### **Find It Now:**

Pełny zestaw przykładowych pól wyszukiwania można znaleźć w dodatku na końcu książki

# **Nawigowanie**

Oto zestawienie różnych schematów nawigacyjnych dominujących na stronach. (Warto zauważyć, że liczby sumują się do ponad 100%, ponieważ kilka z nich oferuje równolegle dwa równie ważne systemy nawigacyjne).

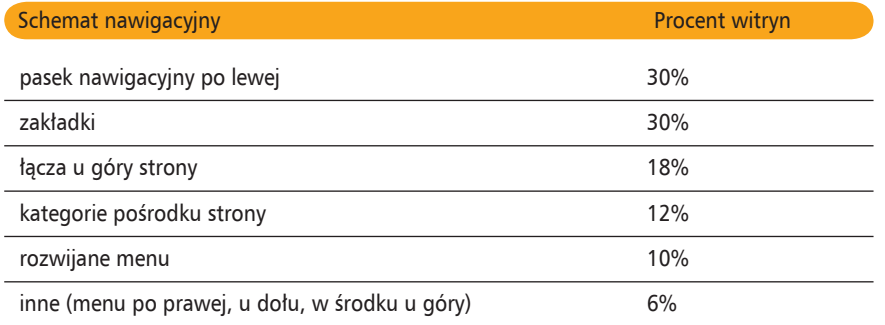

Jak widać, nie ma tu jednego zdecydowanego zwycięzcy, niemniej mamy cztery podstawowe systemy nawigacyjne, które wydają się oferować całkiem dobrą funkcjonalność i można je spotkać w sieci WWW na tyle często, iż możemy przyjąć, że większości użytkowników powinny być dobrze znane.

- < **Pasek nawigacyjny po lewej stronie.** Pasek ten został oryginalnie rozpowszechniony przez CNET jako tak zwany projekt "żółta febra" (ang. yellow fever, wyraźny żółty pasek biegnący po lewej stronie wszystkich stron CNET-u). Po przebudowie w 1999 roku CNET zarzucił ten projekt, niemniej — jak pokazuje powyższe zestawienie — projekt ten nadal można znaleźć w wielu witrynach, włączając w to witrynę BBC Online.
- Zakładki. Obecnie z takiego rozwiązania korzysta wiele witryn, włączając w to np. witrynę Wal-Mart. Pierwotnie zostały spopularyzowane przez księgarnię internetową Amazon.com, aczkolwiek obecnie Amazon nie wykorzystuje ich już jako swego głównego schematu nawigacyjnego.
- Łącza u góry strony. Styl używany w momencie pisania tej książki przez witrynę Accenture.
- **Kategorie pośrodku strony.** Styl spopularyzowany (i nadal wykorzystywany) przez Yahoo!

Mimo iż rozwijane menu są również obecnie w miarę często używane, nie zalecamy wykorzystywania ich jako głównego schematu nawigacyjnego, ponieważ przez większość czasu dostępne w nich opcje są ukryte przed okiem użytkownika.

### **Pasek nawigacyjny u dołu**

Spośród stron głównych, widocznych w naszym przykładzie, 80% załącza dodatkowo listę łączy nawigacyjnych u dołu strony. Jak widać po tej liczbie, jest to konwencja bardzo często wykorzystywana w projektach witryn, pozwalająca na zaprezentowanie wybranych opcji nawigacyjnych u dołu strony. Niestety, nie ma zgodnego stanowiska co do tego, jakie opcje należałoby umieszczać w takiej liście nawigacyjnej. Niektóre witryny powtarzają tam główne menu strony, chcąc przedstawić je użytkownikom, którzy przegapią je lub nie mogą z niego korzystać u góry strony. Inne witryny z kolei przyjmują odmienne podejście i rezerwują dolny obszar strony dla łączy, które

można właściwie nazwać stopką strony, takich jak informacje o autorach i informacje kontaktowe.

Z uwagi na brak standardów użytkownicy nie wiedzą, czego mogą się spodziewać w takiej stopce, co czyni ten obszar znacznie mniej użytecznym, niż mógłby być, gdyby jakieś standardy istniały. Ponieważ umieszczanie opcji nawigacyjnych u dołu strony jest w zasadzie rozwiązaniem opcjonalnym, zalecamy żeby nie wykorzystywać go do umieszczania podstawowych opcji nawigacyjnych. Dodatkowo jedna z ważniejszych reguł projektowania mówi, by unikać duplikowania elementów. Jeśli ta sama opcja pojawi się dwukrotnie, użytkownicy będą się zastanawiać, czy wspomniane dwa łącza są różne, czy może jednak identyczne. Na koniec, oczywiście, należy pamiętać również, że każdy piksel strony

głównej jest cenny, tak więc lepiej nie marnować przestrzeni na dwukrotne prezentowanie tej samej funkcji, niezależnie jak byłaby ona ważna.

Jako podsumowanie zalecamy, aby używać stopki tylko do elementów nawigacyjnych właściwych zwyczajowo dla stopki i nie powtarzać tam podstawowych segmentów struktury informacyjnej danej witryny.

Mediana liczby łączy obecnych w stopce wynosi 7,5, co odpowiada mniej więcej liczbie łączy zalecanej dla menu i podobnych list, która wynosi 7 łączy plus minus 2.

Zalecalibyśmy, aby lista łączy znajdujących się w stopce strony była jak najkrótsza. Liczba łączy nie powinna raczej przekraczać siedmiu, a wybrane słowa powinny być wystarczająco krótkie, by lista zmieściła się w pojedynczym wierszu tekstu dla strony wyświetlanej w oknie o standardowych rozmiarach.

#### **Mapa witryny**

Chociaż w większości naszych przeglądów stron nie komentujemy tego elementu witryny, 48% stron głównych oferuje łącze do mapy witryny. Ponieważ nie ma obecnie jasnych ustaleń, czy mapy witryn rzeczywiście pomagają użytkownikom nawigować po witrynie, zalecamy załączanie takiej mapy tylko wtedy, gdy dysponujemy odpowiednimi środkami, by przygotować ją naprawdę porządnie i gdy jej konstrukcja została przetestowana na grupie prawdziwych użytkowników obserwowanych podczas nawigowania po witrynie.

Przygotowaliśmy osobny raport, który zawiera wskazówki, jak projektować mapę nawigacyjną witryny (*http://www.NNgroup.com/reports/sitemaps*). W tym miejscu omówimy tylko, jak i kiedy użytkownicy będą nawigować między stroną główną a mapą witryny.

Na tych stronach głównych, które zawierają łącze do mapy witryny, łącze to zostało nazwane w następujący sposób:

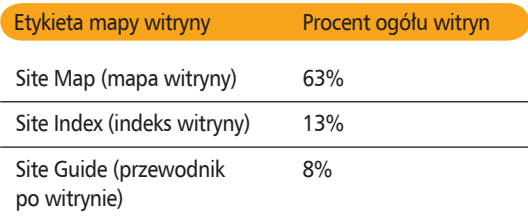

Inne wykorzystywane nazwy to "Map" (mapa), "See All Categories" (wszystkie kategorie), "Site Contents" (zawartość witryny) i "Sitemap" (plan witryny).

Osobiście zalecamy nazwanie łącza do mapy witryny "mapą witryny" — "Site Map".

### **Strony przekierowujące**

Strona przekierowująca to taka strona WWW, która wyświetlana jest użytkownikom, zanim trafią na właściwą stronę główną. Tego rodzaju strony podobne są do stron powitalnych (które zostaną omówione za chwilę) w tym sensie, że są dodatkową przeszkodą, którą użytkownicy muszą usunąć, by dotrzeć do strony głównej. Jednak — w odróżnieniu od stron powitalnych — strony przekierowujące pełnią użyteczną funkcję w konstrukcji witryny, umożliwiając użytkownikom podjęcie jakiejś sensownej akcji, zamiast po prostu bezczynnie oczekiwać na załadowanie się strony głównej. Typowym zadaniem strony przekierowującej jest kierowanie użytkowników do odpowiednich stron docelowych w przypadku firm, które oferują kilka stron głównych dla różnych celów. Dwa najbardziej powszechne zastosowania stron przekierowujących to ostrzeganie użytkowników niepełnoletnich, że strony zawierają zawartość przeznaczoną dla dorosłych, lub przekierowywanie użytkowników do strony głównej właściwej dla ich kraju.

Ponieważ w przykładach, które wybraliśmy dla potrzeb tej książki, nie ma stron zawierających treści pornograficzne, nie trafiliśmy na strony przekierowujące, które blokowałyby dostęp do witryny osobom niepełnoletnim. Strony przekierowujące dla użytkowników z innych krajów stanowią natomiast 2% naszej próbki.

Zasadniczo zalecamy rezygnację ze stron przekierowujących, za wyjątkiem witryn, które zawierają na stronie głównej treści pornograficzne lub inną zawartość mogącą urazić czyjeś uczucia. Mimo iż strona przekierowującą nie gwarantuje, że osoby niepełnoletnie nie dotrą do treści pornograficznych, może jednak chronić ludzi przed trafieniem do witryn pornograficznych przez pomyłkę.

#### **Ekrany powitalne**

Ekrany powitalne są przekleństwem sieci WWW i dlatego zdecydowanie należy się ich pozbyć. Nie tylko irytują one użytkowników, ale również przez to, że coraz rzadziej pojawiają się w internecie, zaskakują odwiedzających. Należy więc umożliwić użytkownikom natychmiastowy dostęp do strony głównej i upewnić się, że ta strona jest wystarczającym wprowadzeniem do danej witryny WWW.

Tylko 6% z witryn w naszej próbce prezentuje strony powitalne. Innymi słowy, 94% witryn otwiera przed użytkownikami od razu stronę główną.

# **Najczęściej używane funkcje**

Pewne funkcje pojawiają się w znacznym procencie lub nawet w większości witryn WWW. Czasami z samej koncepcji witryny wynika, iż strona główna powinna zawierać określone funkcje, takie jak informacje o firmie lub instytucji, która założyła stronę, lub jak skontaktować się z firmą. W czasie istnienia internetu ewoluowały również inne często wykorzystywane elementy. Na przykład większość stron WWW firm oferuje również informacje dla osób poszukujących pracy. Ponieważ wiele witryn zbiera także informacje na temat klientów, bardzo popularne są strony określające politykę prywatności, jeśli chodzi o przechowywanie zbieranych informacji.

W miarę rozwoju sieci WWW prawdopodobnie pojawiać się będą pewne standardowe funkcje, szczególnie w ramach witryn przynależących do pewnych szczególnych kategorii, takich jak witryny korporacji czy witryny rządowe. Osobiście zalecamy, aby przyglądać się innym wiodącym witrynom w ramach danej kategorii i, w razie potrzeby, dodawać funkcje, które upowszechnią się na tyle, że użytkownicy uważać je będą za standard.

Często używane funkcje powinny mieć również rozpoznawalne nazwy. W ten sposób użytkownikom łatwiej będzie je odnajdywać, a co za tym idzie szybciej zorientują się, które z funkcji są unikatowe i właściwe tylko dla danej witryny. Im mniej będą się zastanawiać nad znaczeniem powszechnie znanych funkcji, tym więcej uwagi poświęcą nowym.

#### **Logowanie się w witrynie**

Jak się przekonaliśmy, 52% witryn WWW, czyli trochę ponad połowa oferuje na stronie głównej zarejestrowanym użytkownikom możliwość logowania się w witrynie przed skorzystaniem z podstawowych funkcji. Mimo iż zalecamy udostępnianie opcji logowania na stronie głównej, jeśli pozwalamy użytkownikom zalogować się w danej witrynie, to jednak odradzamy prezentowanie użytkownikom osobnego ekranu logowania, który uniemożliwi im przejście ze strony głównej dalej. Witryna powinna traktować użytkowników na tyle przyjaźnie, by chcieli zarejestrować się w niej tak szybko, jak to tylko możliwe. Jeśli jednak użytkownicy nie chcą się logować, wymaganie tego od nich jest wysoce niepraktyczne i dlatego należy żądać zalogowania się tylko w ostateczności, gdy użytkownicy postanowią zajrzeć do informacji na temat swojego konta.

Nie ma jednak żadnych reguł, jeśli chodzi o to, dla jakich funkcji na stronie głównej należy wymagać od użytkowników zalogowania się. Oto przykłady stosowanych etykiet funkcji logowania:

Statystycznie 46% witryn WWW używa gdzieś na etykiecie funkcji logowania słowa "account" (konto), wliczając w to również małą grupę (3%) witryn, które używają zwrotu "customer account" (konto klienta).

Stosowane nazewnictwo jest więc, jak widać, nadal zbyt różnorodne, by móc zaprezentować jakieś wyraźne zalecenia w tym względzie. Niestety, sposoby logowania w witrynie są nadal jeszcze w początkowej fazie rozwoju i trudno tu wskazywać jakieś naprawdę uniwersalne konwencje. Osobiście zalecamy wybranie etykiet najlepszych z punktu widzenia danej witryny, sugerujących nazwą, jakie korzyści użytkownik może wynieść z zarejestrowania się i zalogowania w witrynie. Bardzo często właściwym słowem będzie "konto", jest jednak wiele sytuacji, gdzie użycie tego słowa, które sugeruje dostosowanie funkcji do osobistych potrzeb użytkownika, nie będzie dobrym rozwiązaniem. Ponieważ nie ma tutaj żadnej standardowej terminologii, zalecalibyśmy sprawdzenie, które z etykiet najlepiej będą się sprawdzać w testach z udziałem potencjalnych użytkowników.

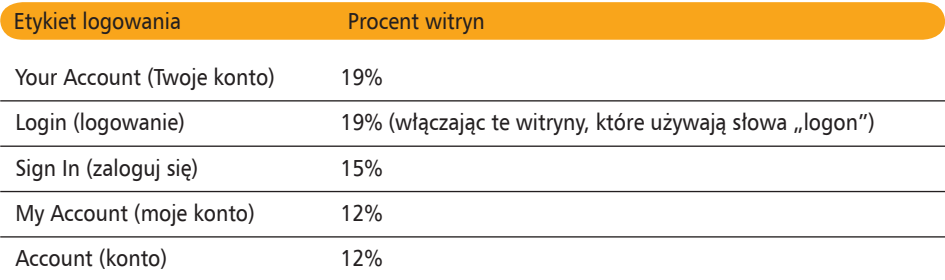

### **O firmie**

W nasze próbce stron głównych 84% witryn zawierało łacze udostepniające informacje na temat firmy. My również szczerze polecamy dołączenie takiej funkcji. Mimo iż mogłoby się wydawać, że użytkowników interesuje tylko to, co firma ma im do zaoferowania, a nie zależy im na wiedzy o samej firmie, doświadczenie wykazuje, że dostarczenie informacji na temat firmy jest jednym z elementów najsilniej wpływających na budowę zaufania do firmy.

W sieci WWW wszystkie firmy są równe — reprezentuje je tylko i wyłącznie zawartość okna na ekranie monitora. Ta równość jest jednym ze wspaniałych aspektów demokratyzacji, wymuszanych przez internet. Prawdę powiedziawszy, sieć WWW oferuje nowym firmom nieograniczone możliwości zdobywania klientów na całym świecie i umożliwia im promowanie innowacyjnych usług i wyspecjalizowanych produktów, które w tradycyjnym świecie nie miałyby szans zmieścić się na półkach sklepowych czy zdobyć telewizyjnego czasu reklamowego. Z drugiej strony, ta otwartość internetu czyni go wspaniałym polem do zabawy dla artystów i spammerów (ludzi rozsyłających pocztą śmieci). Większość użytkowników internetu otrzymuje każdego dnia po kilka lub kilkanaście listów zawierających reklamy serwisów erotycznych lub przepisy na to, jak szybko stać się bogatym. Nic dziwnego, że w takim środowisku użytkownicy szybko wyrabiają sobie odpowiedni pancerz ostrożności i zdrowy sceptycyzm — jeśli nie, szybko pozbędą się swoich pieniędzy i nie trafią do bazy klientów.

Aby zbudować sobie reputację firmy działającej w dobrej wierze, trzeba użytkownikom udostępnić jakiś prosty sposób zdobycia informacji na temat danej firmy już na stronie głównej. Oczywiście, dostarczanie informacji o firmie, organizacji lub instytucji nie jest głównym celem witryny. Informacje te nie będą zapewne najczęściej sprawdzanymi lub najbardziej użytecznymi informacjami w witrynie, niemniej powinny tam być.

W badanych witrynach łącze do informacji na temat firmy występuje pod następującymi nazwami:

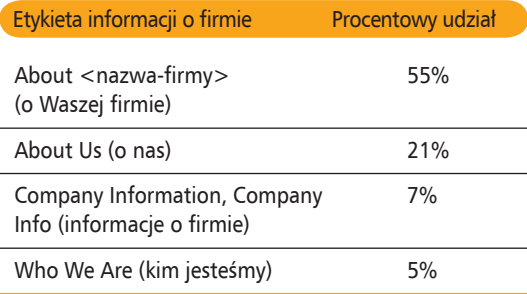

Inne możliwości to "Inside the Company" (poznaj naszą firmę od środka), "Learn About Us" (więcej o firmie), "Our company" (nasza firma), "Our Story" (nasza historia) czy po prostu "About" (o nas).

Zalecamy, aby umieścić nazwę firmy lub skrótową wersję nazwy, jeśli jest ona zbyt długa, w łączu "About". Na przykład w witrynie firmy Acme Products powinno znajdować się łącze "About Acme" (o Acme).

# **Informacje kontaktowe**

W naszej próbce 90% witryn oferowało jakąś metodę skontaktowania się z firmą — zazwyczaj adres pocztowy, numer telefonu i adres e-mail.

Oto zestawienie oferowanych przez witryny sposobów kontaktowania się z firmą:

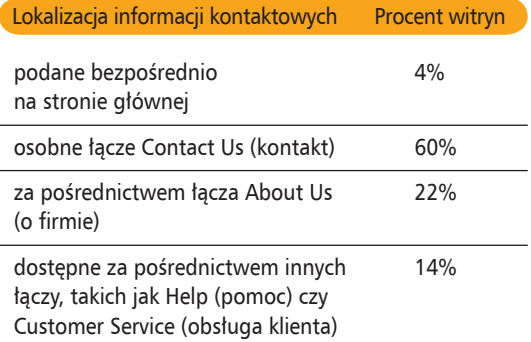

Wśród stron głównych, które korzystają z łącza "Contact Us", by za jego pośrednictwem udostępnić informacje kontaktowe, rozkład nazw nadawanych temu łączu był następujący:

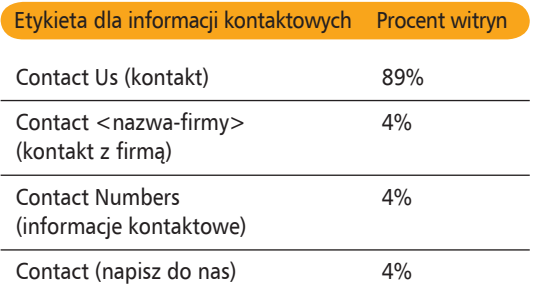

Osobiście zalecamy umieszczanie na stronie głównej łącza "Contact Us".

W przypadku firm, które starają się zniechęcić klientów do bezpośredniego kontaktowania się z nimi, warto unikać bezpośredniego łącza umożliwiają-

cego kontakt z firmą, jeśli informacje kontaktowe pojawiają się jako pierwszy element na stronie z informacjami o firmie. Dzięki temu nadal daje się klientom możliwość skontaktowania się z firmą, jeśli są naprawdę mocno zdeterminowani, niemniej zachęca się ich, żeby najpierw poszukali innych sposobów rozwiązania dręczących ich problemów. Niezależnie od wybranego rozwiązania polecamy, aby zawsze udostępniać łącze z informacjami kontaktowymi na stronie "O firmie". Bardzo istotne jest bowiem, aby ludzie, których naprawdę dana firma interesuje, byli w stanie znaleźć lokalizację jej siedziby i właściwy numer telefonu, pod którym można zastać żywego człowieka.

### **Polityka prywatności**

Spośród omawianych stron głównych 86% zawierało łącze do strony podsumowującej politykę prywatności stosowaną przez witrynę. Mimo iż wielu użytkowników nie czyta zasad tej polityki, udostępnienie jej w łatwym do odnalezienia miejscu jest ważnym elementem podbudowującym zaufanie do witryny — jasne sformułowanie zasad polityki informuje ich, że traktujemy ich prywatność poważnie. Zdecydowanie zalecamy, aby każda witryna, która zbiera informacje na temat klientów, zamieszczała na swojej stronie głównej łącze do stosowanych zasad polityki prywatności.

Jeśli witryna pozwala na anonimowe korzystanie z niej, to można zrezygnować z udostępniania na stronie głównej łącza do polityki prywatności, niemniej powinno się umieścić je tam, gdzie prosi się użytkowników o podanie jakichś prywatnych informacji (na przykład tam, gdzie zbiera się ich adresy e‑mail, by rozsyłać biuletyn).

Na stronach głównych, które posiadały łącze do strony z opisem polityki prywatności, łącze to nazywane było w następujący sposób:

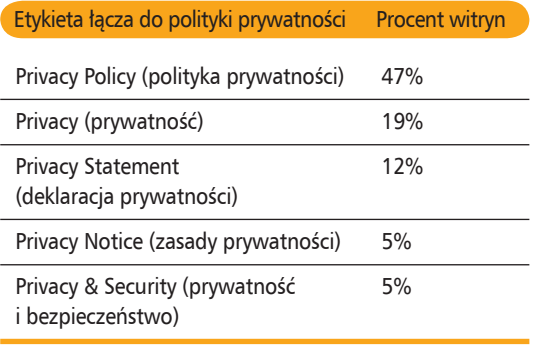

Pojawiają się jednak również i inne nazwy w rodzaju "Privacy Guarantee" (gwarancja prywatności) "Security & Privacy" (bezpieczeństwo i prywatność), jak również bardziej tajemnicze terminy, takie jak "Safe Harbor" (bezpieczna przystań), "Site Policies" (polityka witryny) czy "Terms and Conditions" (warunki i zasady).

Osobiście zalecamy nazwanie tego łącza "Privacy Policy". Jeśli używana jest już inna nazwa, to zalecalibyśmy, aby na początku łącza pojawiło się słowo "Privacy" (prywatność).

# **Oferty pracy**

W przykładowej próbce stron głównych 74% zawierało odpowiednie łącze dla osób poszukujących pracy. Kolejne 8% udostępniało możliwości zatrudnienia w sekcji "About Us" (o firmie).

Jeśli dana firma nie ma obecnie do zaoferowania żadnych posad lub rekrutacja personelu nie jest jej wysokim priorytetem, wtedy dobrze jest przenieść informacje na temat rekrutacji na stronę "O firmie", gdzie zwyczajowo zagląda większość osób poszukujących pracy, jeśli nie uda im się znaleźć bezpośredniego łącza do ofert pracy na stronie głównej. Przeniesienie łącza do ofert pracy ze strony głównej w inne miejsce zmniejsza efektywność wysiłków rekrutacyjnych, ponieważ ludzie szukający pracy muszą poświęcić więcej wysiłku, by sprawdzić, kogo firma chce zatrudnić.

Oto zestawienie, jak w różnych witrynach nazywane są łącza do stron z ofertami pracy:

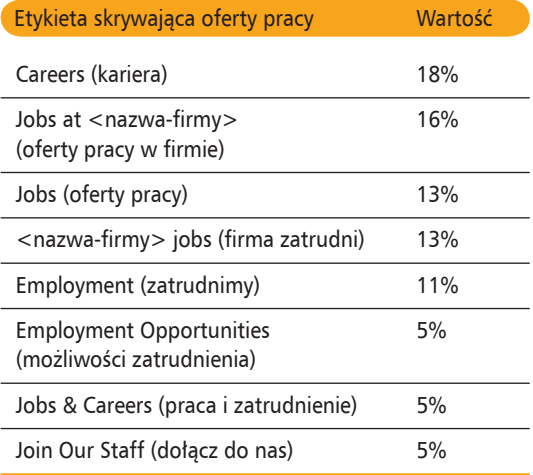

Inne używane w takich przypadkach terminy to między innymi "Careers <nazwa-firmy>" (kariera w firmie), "Career Opportunities" (możliwości kariery), "Job Opportunites" (możliwości pracy), "Job Search" (poszukujesz pracy) lub "Work at <nazwa-firmy>" (praca w firmie).

A oto statystyki wykorzystania różnych elementów:

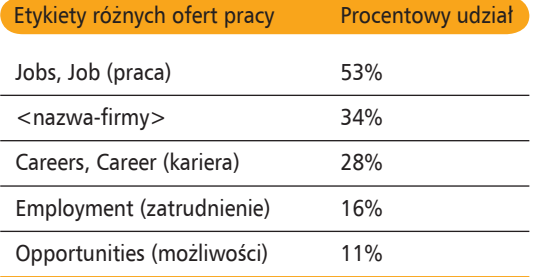

Uwzględniwszy wyniki naszych analiz, zalecamy użycie w etykiecie opcji wiodącej do ofert pracy słowa "jobs". Jest to bowiem nie tylko najczęściej używane ze słów, ale również najkrótsze i najłatwiej zrozumiałe. Słowo "praca" można również połączyć z nazwą firmy, niemniej nie wydaje się to niezbędne, bowiem w przypadku większości stron głównych oczywistym będzie, że oferty pracy dotyczyć będą właśnie tej firmy. Przykładem wyjątku od tej reguły może być witryna gazety, gdzie łącze "praca" prowadzić będzie do głównej sekcji poświęconej ogłoszeniom o pracy zamieszczanym w gazecie przez inne firmy, najprawdopodobniej wykupywanym jako reklamy. Dlatego też gazeta powinna mieć jeszcze osobne łącze zatytułowane na przykład "Praca w <nazwa-gazety>". Jeśli nazwa łącza ma być dłuższa, to słowo "praca" zdecydowanie powinno znaleźć się w nim na pierwszym miejscu.

#### **Pomoc**

Zaledwie niewiele ponad połowa, dokładniej 54% z badanych stron głównych oferuje funkcję pomocy, więc — jak widać — funkcja ta nie jest wystarczająco powszechna, by użytkownicy sieci WWW mogli mieć absolutną pewność, że znajdą ją w witrynie. Należy również pamiętać, że użytkownicy często unikają korzystania z pomocy z powodu wcześniejszych złych doświadczeń z bezużytecznymi funkcjami pomocy w innych witrynach. Dlatego nie zalecamy dołączania do witryny funkcji pomocy tylko po to, aby móc się nią pochwalić. Pomoc należy oferować tylko wtedy, jeśli dana witryna zawiera wiele zaawansowanych i złożonych opcji, których nie da się uprościć do tego stopnia, aby zasady korzystania z nich były zrozumiałe same przez się. Ponadto pomoc należy oferować tylko wtedy, gdy ma się wystarczającą dokumentację techniczną, by zaoferować użytkownikom naprawdę dobrą i pomocną zawartość.

Oto zestawienie lokalizacji funkcji pomocy w witrynach, które oferowały taką opcję:

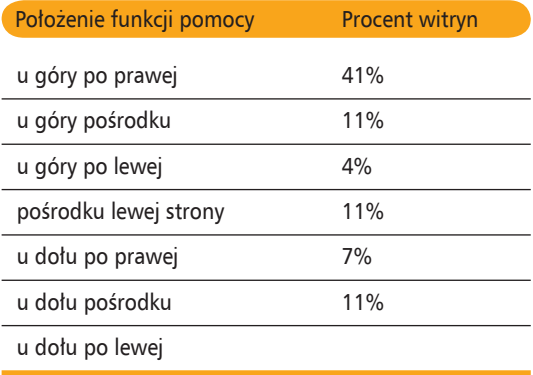

Jak widać, nie ma pełnej zgody, gdzie należy umieszczać funkcję pomocy i właśnie dlatego tak trudno jest przekonać użytkowników do korzystania z niej. Ponieważ nie wiedzą oni gdzie jej szukać, istnieje spora szansa, że po prostu przeoczą funkcję pomocy i nawet jej nie klikną.

Chociaż lokalizacja ta nie ma zdecydowanej przewagi, to jednak umieszczanie opcji pomocy w prawym górnym rogu strony jest najczęstszym wyborem projektantów. Dlatego też radzimy stosować się do wyboru większości i umieszczać pomoc właśnie u góry po prawej stronie. Właśnie w tym miejscu opcja pomocy pojawia się w większości aplikacji komputerowych i okien dialogowych.

# **Grafika i multimedia**

Podstawą wszystkich stron WWW jest tekst, zwłaszcza na stronach głównych zdominowanych przez elementy nawigacyjne oraz najnowsze wiadomości, które — jak wiadomo — oparte są głównie na tekście. Inne typy mediów używane są tam w połączeniu z zawartością tekstową, niemniej również mają swe miejsce na stronie głównej.

### **Obrazy**

Mediana mierząca przeciętną liczbę ilustracji na stronie wynosi 3. Co więcej, obecnie czasy przeładowanych obrazem stron głównych zdają się odchodzić w przeszłość, ponieważ średni obszar przeznaczony na stronie głównej (również mierzony medianą) nie przekracza 8% powierzchni strony.

Zasadniczo polecamy przeznaczanie pod obrazy mniej więcej od 5 do 15% powierzchni strony głównej. Niektóre z witryn mogą potrzebować więcej miejsca, jeśli ich zawartość jest bardziej wizualna. Z kolei inne mogą zupełnie obyć się bez grafiki. Odpowiedzi na to pytanie nie można generalizować, bowiem zależy to każdorazowo od konkretnej witryny i jej zawartości. Jeśli jednak dana strona główna przeznaczy na grafikę ponad 15% powierzchni, będzie to ostrzeżenie, że strona jest, być może, odrobinę przeładowana obrazami. W takich przypadkach warto jeszcze raz sprawdzić, który z obrazów jest naprawdę przydatny, a który w niczym użytkownikom nie pomaga.

#### **Tekst alternatywny**

W przypadku stron głównych, które udostępniają grafikę, alternatywny tekst dodawany za pomocą atrybutu ALT jest szczególnie nieoceniony dla osób niewidomych. Niestety, tylko 42% stron głównych dba o przygotowywanie takiego tekstu. Dołączanie do obrazów alternatywnego tekstu za pomocą znacznika ALT jest jednym z najstarszych i najprostszych sposobów uczynienia witryny bardziej dostępną dla użytkowników niepełnosprawnych, dlatego też jesteśmy szczerze rozczarowani, że większość witryn o tym nie pamięta.

Nie ocenialiśmy, czy alternatywny tekst jest pomocny ani czy jest dobrze napisany, a tylko czy jest obecny. Ponieważ rozważania, jak uczynić witryny bardziej dostępnymi dla osób niepełnosprawnych, nie są przedmiotem tej książki, Czytelników zainteresowanych tym problemem odsyłamy do przygotowanych przez nas materiałów na temat dostępności stron WWW, które można znaleźć w internecie pod adresem *http://www.nngroup.com/reports/accessibility*).

### **Muzyka**

Tylko 4% z ogółu witryn odtwarza muzykę od razu, gdy użytkownik wchodzi na stronę główną. Uwzględniając fakt, że 96% witryn zupełnie rezygnuje z dźwięku, my również zalecalibyśmy rezygnację z efektów dźwiękowych. W przyszłości prawdopodobnie możliwe będzie wykorzystanie takich efektów, by zwiększyć funkcjonalność witryny i poprawić jej komunikację z użytkownikami. Jednak nawet gdy dostępne będą lepsze techniki odtwarzania materiałów audio, witryny powinny starać się unikać automatycznego odtwarzania dźwięku na stronie głównej i wykorzystywać efekty dźwiękowe tylko tam, gdzie będzie je można wykorzystać w sposób bardziej sensowny i gdzie nie będą straszyć użytkowników.

## **Animacje**

Spośród badanych witryn 30% zawierało na stronie głównej animację w jakiejś formie. Jest to dość wysoki procent ogółu badanych stron, co wskazuje, że animacja na stronach WWW nie powinna być już dla użytkowników zaskoczeniem ani też ich nie przestraszy. Niemniej nadal rzadko się widzi animację używaną w naprawdę przemyślany sposób. Bardzo często rzeczy poruszają się na stronie tylko dlatego, że projektanci posiedli wiedzę, jak przygotować animację — a nie dlatego, by animacja ta wpływała jakoś pozytywnie na doświadczenia, które użytkownik wyniesie ze strony. W naszych badaniach przeprowadzonych na testowych grupach użytkowników bardzo często odkrywaliśmy, że animacja jest zbyt agresywna i sprawia wrażenie zbyt inwazyjnej. W ten sposób nie tylko irytuje użytkowników, ale również odciąga ich od zadań, które chcieliby zrealizować w witrynie. Z tego właśnie powodu, jak również dlatego że 70% badanych witryn unika umieszczania animacji na stronie głównej, zalecamy poważnym witrynom również unikać animowanych elementów na swoich stronach głównych. Za wyjątkiem tych przypadków, kiedy rzeczywiście mamy dobry powód, by animować określony element.

# **Reklamy**

Prawie połowa, dokładniej 46% ze stron głównych zawiera reklamy w tradycyjnym tego słowa znaczeniu, czyli materiały promujące inne firmy i ich produkty. Dla witryn, które prezentują na swojej stronie głównej reklamy, mediana mierząca średnią liczbę reklam na stronie wynosiła 3, co jest absolutnie górną akceptowalną granicą liczby reklam, jeśli chce się zachować funkcjonalność. Trochę więcej reklam i użytkownicy przestaną zwracać uwagę na indywidualne reklamy i zaczną postrzegać stronę WWW jako przeładowaną i niespójną.

Osobiście sądzimy, że reklamy nie grają istotnej roli w modelu biznesowym witryn WWW i konsekwentnie powtarzamy tę opinię już od 1997 roku (więcej informacji na ten temat można znaleźć w naszych materiałach pod adresem *www.useit.com/alertbox/9709a.html*). Mimo to wiele witryn WWW nadal zamieszcza reklamy zewnętrznych firm, traktując je jako istotne źródło swoich dochodów i z tego powodu nie odważylibyśmy się zalecić tym witrynom usunięcia reklam, choć niewątpliwie wpływają one negatywnie na ogólną funkcjonalność.

Z reguły 84% spośród badanych stron głównych prezentuje wewnętrzne, firmowe reklamy, które definiujemy jako wyróżnione obszary mające wizualną formę typową dla reklamy, promujące własne produkty lub usługi oferowane witrynie. Oczywiście, granica między opcją nawigacyjną umożliwiającą przeniesienie się do produktu czy prezentowaniem towaru jako przykładu całej linii produktów a rzeczywistą reklamą tegoż produktu jest bardzo cienka. Niemniej promocyjny charakter tekstu i oprawa graficzna jednoznacznie wskazująca na reklamę, sprawia, że użytkownik zazwyczaj nie ma problemów z odróżnieniem reklamy od innej zawartości. Zasadniczo jeśli tekst bardziej koncentruje się na sprzedaży niż na opisie produktu, to zapewne mamy do czynienia z wewnętrzną reklamą. Dla witryn, które prezentowały na swoich stronach głównych wewnętrzne reklamy, mediana definiująca średnią liczbę takich reklam wynosiła 4,5.

Innymi słowy, witryny częściej bombardują użytkowników wewnętrznymi reklamami niż reklamami zewnętrznych produktów, mimo że te ostatnie są zazwyczaj źródłem dodatkowych dochodów. Osobiście zalecalibyśmy prezentowanie na stronach witryny mniejszej liczby reklam wewnętrznych, niż to było w naszej próbce — dwie lub trzy reklamy są w porządku, natomiast cztery lub pięć to już za dużo. Zazwyczaj przestrzeń zajmowaną przez wewnętrzne reklamy da się wykorzystać znacznie efektywniej, na przykład poprawiając inne elementy strony głównej. Mimo iż prawdą jest, że produkty promowane na stronie głównej sprzedają się znacznie lepiej, niemniej należy pamiętać, że wzrost sprzedaży kilku wybranych produktów może pociągnąć za sobą spadek sprzedaży wszystkich pozostałych, ponieważ użytkownicy będą mieli problemy ze zrozumieniem podstawowej funkcji strony głównej. A co za tym idzie — użytkownicy, którzy przybędą na stronę główną, wyniosą gorsze doświadczenia, jeśli chodzi o możliwość realizacji tych celów, które skłoniły ich do odwiedzenia danej witryny.

# **Typografia**

Kluczową sprawą podczas projektowania tekstu na stronach WWW jest zadbanie o jego czytelność, ponieważ użytkownicy będą oglądali ten tekst wyświetlony na ekranie komputera, którego rozdzielczość może być lepsza lub gorsza. Z punktu widzenia typografii wszystkie ekrany komputerowe są złym medium i nie zmieni się to jeszcze przez parę lat, ponieważ ekrany o wysokiej rozdzielczości są zbyt kosztowne.

## **Tekst i kolory tła**

Spośród przebadanej próbki 72% stron głównych stosowało tekst w kolorze czarnym. Prawie wszystkie z tych witryn korzystały również z białego tła, osiągając w ten sposób maksymalny możliwy kontrast między tekstem a tłem i, co za tym idzie, największą czytelność tekstu.

Skromne 8% witryn używało tekstu w kolorze niebieskim (przeważnie na białym tle), a 8% tekstu w kolorze szarym (zawsze na szarym tle). Ponieważ takie schematy kolorów oferują mniejszą czytelność niż czarny tekst na białym tle, nie zalecamy korzystania z nich. Jeśli jednak już się je stosuje, należy pamiętać, aby tekst być ciemniejszy od tła.

Tylko 4% z badanych witryn stosowało biały tekst na czarnym tle. Mimo iż takie rozwiązanie również gwarantuje maksymalny możliwy kontrast, jednak większość ludzi uważa, że taki tekst czyta się gorzej niż czarny tekst na białym tle, który jest bardziej rozpowszechniony i bardziej przypomina tekst drukowany.

Jeśli chodzi o tło, to 84% badanych stron głównych używa koloru białego. To rozwiązanie jest najprostsze i zazwyczaj również najlepsze, zwłaszcza jeśli białemu tłu towarzyszy czarny lub bardzo ciemny tekst.

Mediana określająca średni rozmiar czcionki tekstu na badanych stronach wynosi 12 punktów. Z reguły tekst pisany jest czcionką bezszeryfową (sans serif), aczkolwiek 4% witryn korzystało z czcionki z szeryfami (czyli z krótkimi prostopadłymi liniami na końcach kresek tworzących litery). Mimo iż czcionkę z szeryfami łatwiej jest czytać w tekście drukowanym, niemniej szeryfy nie renderują się tak dobrze na monitorach o niższej rozdzielczości, dlatego też na komputerze czyta się lepiej tekst pisany czcionką bezszeryfową, taką jak np. Verdana czy Arial. Na obecną chwilę zalecamy używanie w tekście stron czcionki bezszeryfowej, jednak wraz z upowszechnieniem się ekranów o wyższej rozdzielczości zalecenie to może się zmienić.

### **Formatowanie łączy**

Oprócz oznaczania tekstu łącza innym kolorem kolejną istotną wskazówką, że dany fragment tekstu można kliknąć, by przenieść się gdzie indziej, jest podkreślenie. W naszej próbce aż 80% witryn używa podkreślonego tekstu. My również zalecamy, aby podkreślać tekst łączy, może za wyjątkiem pasków nawigacyjnych, gdzie oczywistym jest, że tekst tam znajdujący się można klikać.

Spośród stron głównych w naszej próbce 60% używało standardowego koloru łączy, czyli niebieskiego. Nie jest to zdecydowana większość, niemniej wystarczająco znacząca, aby zalecać oznaczanie nieodwiedzonych łączy kolorem niebieskim. Jeśli łącza będą miały kolor niebieski, użytkownicy nie będą zastanawiać się, z czym mają do czynienia. To wszystko.

Tylko 12% witryn używa czarnych łączy. Rozwiązanie to nie jest zalecane poza sytuacjami, gdy zależy nam na obniżeniu znaczenia łączy. Z reguły ludzie odwiedzający stronę, zastanawiając się, gdzie mogą się przenieść, będą szukać kolorowego tekstu.

W naszym badaniu 74% stron głównych zmieniało kolor łączy prowadzących do stron, które użytkownik już odwiedził. Gorąco polecamy zmienianie kolorów odwiedzonych łączy, ponieważ jest to jedna z podstawowych wskazówek dla użytkowników, które z miejsc już odwiedzili, i wygodny sposób uchronienia ich przed oglądaniem kilka razy przez pomyłkę tej samej strony.

Spośród witryn, które zmieniały kolor odwiedzanych łączy, 54% zmieniało kolor łączy na fioletowy (ang. purple). Kolor jasnoniebieski i szary były mniej popularne, występując odpowiednio w 16% i 11% witryn. Większość witryn używała dla łączy już odwiedzanych jaśniejszej lub mniej nasyconej wersji koloru wykorzystywanego w łączach jeszcze nie odwiedzonych przez użytkownika.

# **Zalecany projekt strony głównej**

Przedstawiona tutaj tabela prezentuje nasze rekomendacje co do wartości każdego z kryteriów omawianych w tym rozdziale. Nasze rekomendacje oparte są na dwóch fundamentach:

- 1. Wynikach testów na użytkownikach, pokazujących, jak ludzie zachowują się w sieci.
- 2. Prezentowanych w tym rozdziale statystykach, ilustrujących, które z rozwiązań projektowych zostały wybrane przez większość witryn WWW.

Jednym z licznych wniosków wynikających z naszych *licznych* studiów na temat funkcjonalności jest konkluzja, że najlepiej sprawdzają się witryny, które stosują się do konwencji znanych już użytkownikom z innych witryn WWW. Dlatego im więcej witryn rozwiązuje pewien problem w ten sam sposób, tym bardziej stosowanie się do tej konwencji poprawia użyteczność witryny. Nawet jeśli dana konwencja nie jest najoptymalniejsza z punktu widzenia teoretycznego, w praktyce będzie się sprawdzać, ponieważ użytkownicy będą *rozumieć*, jak ona działa.

Każde z naszych zaleceń oznaczone jest gwiazdkami, które informują, jak istotne jest przestrzeganie tego zalecenia, by mieć gwarancję satysfakcji użytkownika.

- \* \* \* Absolutnie podstawowe: to zalecenie powinno być przestrzegane właściwie we wszystkich projektach. Można je łamać tylko wtedy, jeśli wyniki badań wykażą, że w danych warunkach lepiej sprawdzać się będzie inne rozwiązanie.
- \*\* **Zdecydowanie zalecane:** zalecenia tego należy przestrzegać w większości projektów. Można od niego odejść tylko pod warunkiem, że mamy uzasadnione powody, by uważać, że w danej witrynie sprawdzi się inne rozwiązanie.
- \* **Zalecane domyślnie:** standardowe rozwiązanie, którego lepiej się trzymać dla wygody i bezpieczeństwa, chyba że uważamy, iż inne rozwiązanie będzie lepsze.

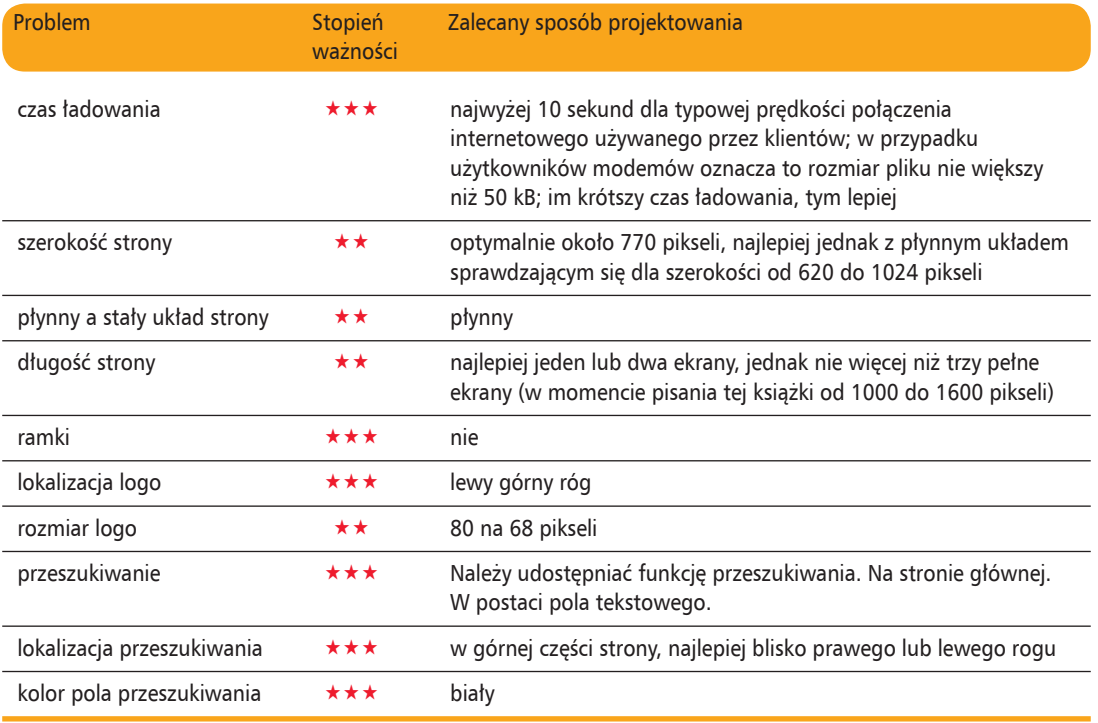

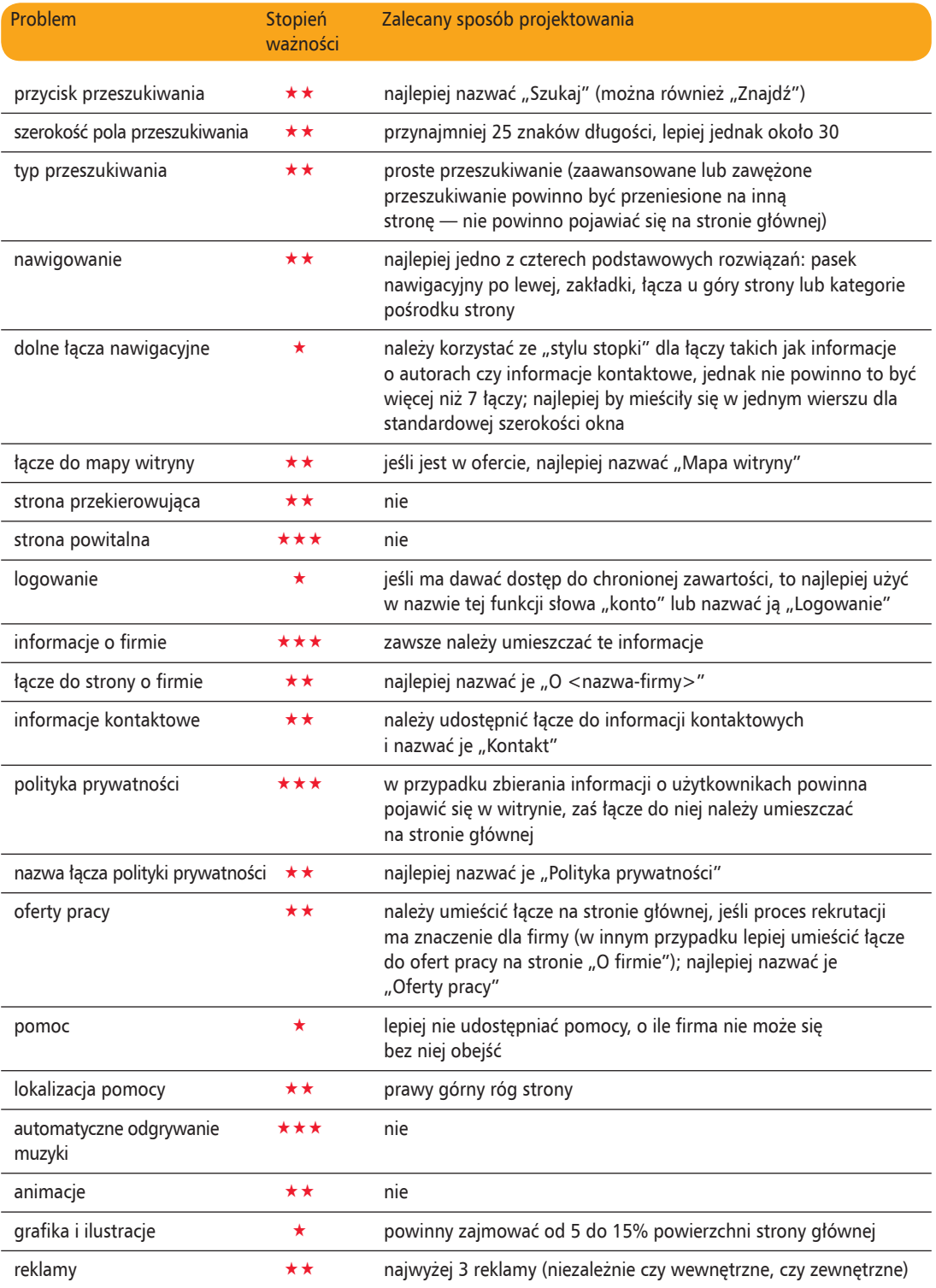

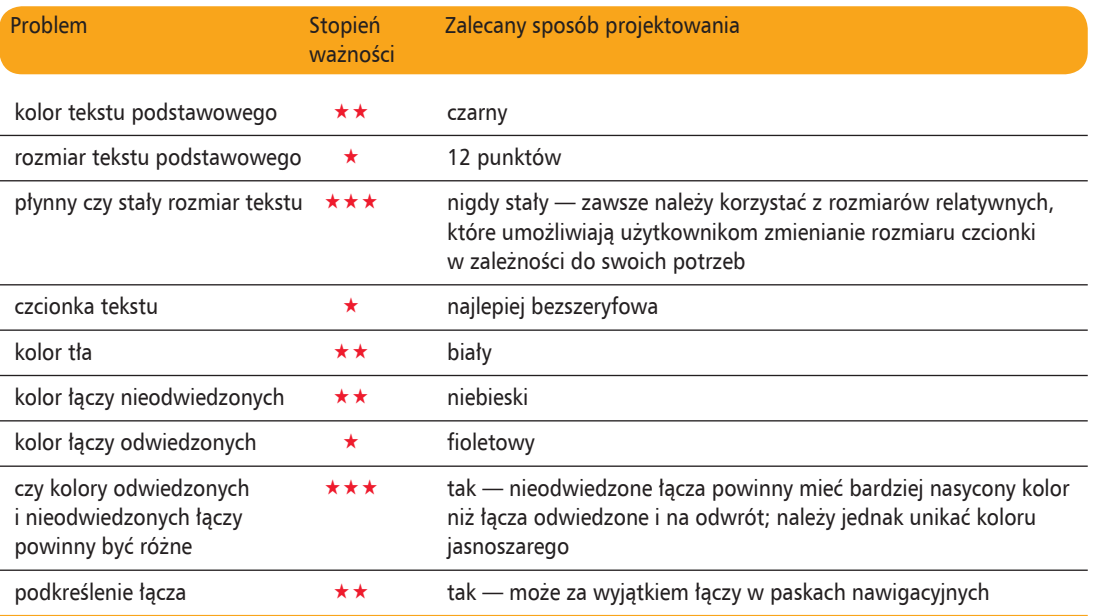